This option allows you to retrieve a previously started TaxAide return. The files, as identified below, have previously been used to prepare income tax returns. Enter the number corresponding to the tax return to which you wish to return.

Type the number corresponding to the desired file name and

## RETRIEVING TAXAIDE INCOME TAX RETURNS FROM HARD DISK

# File name

- 1 TAXAIDE1
- 2 TAXAIDE2
- 3 TAXAIDE3
- 4 TAXAIDE4 5 - TAXAIDE5
- 6 TAXAIDE6
- 7 TAXAIDE7
- 8 TAXAIDE8
- 9 TAXAIDE9

ID info

press [RETURN], then press [ESC] ------------>

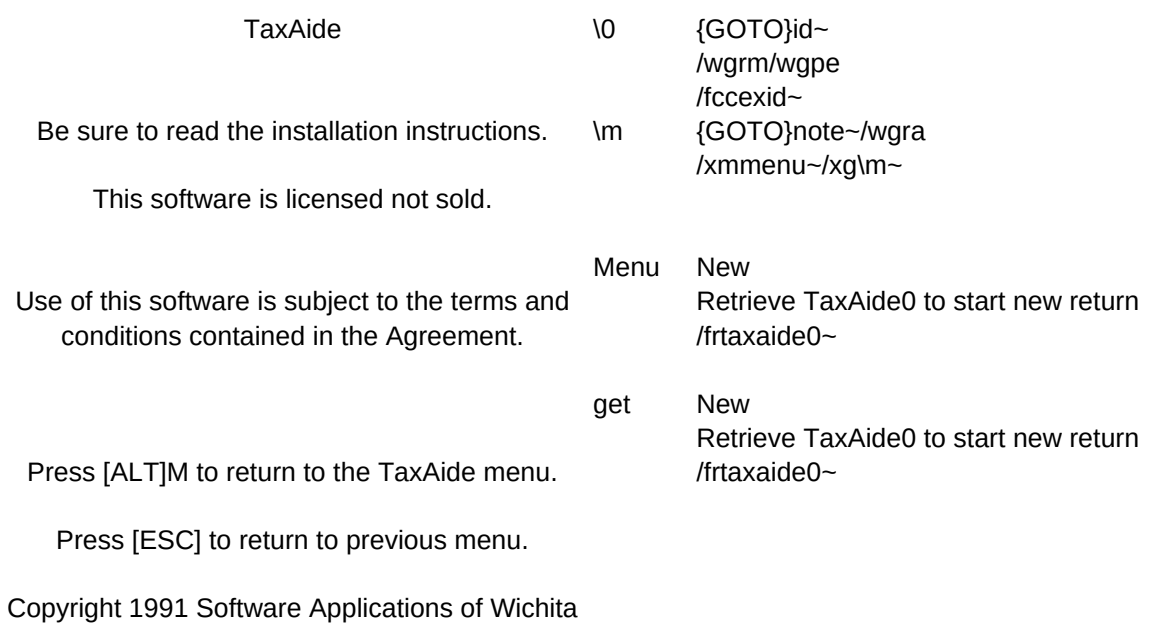

sname tname \g /xmget~ quit No Do not leave 1-2-3 /xg\m~

Retrieve Retrieve other TaxAide income tax returns (TAXAIDE1-9) /xc\g~/xg\m~

Floppy Retrieving your TaxAide return from a floppy disk /frtaxaide0~

Yes Leave 1-2-3. Be sure to save worksheet if desired. /qy

Quit Quit 1-2-3. /xmquit~/xg\m~

Hard Disk Use this option to retrieve your TaxAide return from a hard disk {GOTO}nfilesav~/wgrm /rpid~ /renname~/retname~ /rinfilesav~ /xinname=0~/xr~ /xinname>9~/xr~ /cnname~tname~ {GOTO}nname~{EDIT}{HOME}'~ /cnname~rname~ /frtaxaide

 $\sim$ 

Leave Leave TaxAide Menu. Press [ALT]M to return. /xq~